## **Stampe del coordinatore.**

**Alla fine dello scrutinio il coordinatore avrà prodotto le seguenti stampe.**

## **1) VERBALE**

Sono stati predisposti più modelli di Verbale scrutinio Intermedio (Primo quadrimestre), a seconda della classe da scrutinare e dall'indirizzo di studi. Sono:

1)"Verbali Scrutini Intermedi (1^-4^ classe)" **per le classi dalla prima alla quarta 2)"Verbale scrutini intermedi (5^ classe)" per le sole quinte classi.**

**Il verbale una volta scaricato nel suo formato nativo (open odt editabile con Word o ,in mancanza di esso, LibreOffice scaricabile gratuitamente dalla rete) va completato nelle parti libere.**

**Attenzione: Le Nuove classi del Professionali (Biennio ) utilizzano il verbale personalizzato indicato con la freccia rossa.**

\*\*(utilizzare i modelli evidenziati!!!.)\*\*

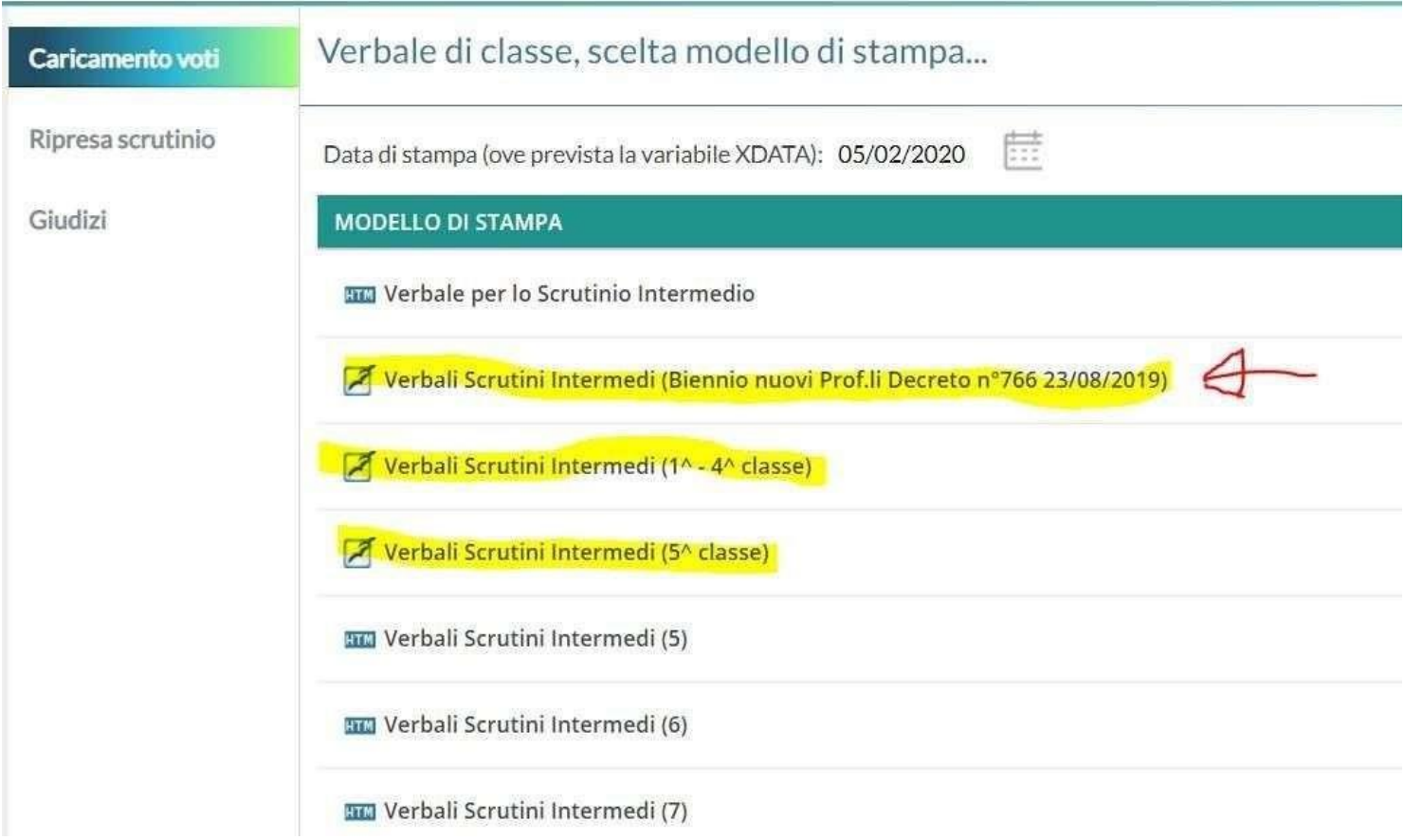

## **2) TABELLONE**

PER OGNI CLASSE SCRUTINATA OCCORRE GENERARE IL TABELLONE CON FIRME: SCARICARE IL TABELLONE IN FORMATO PDF.

1) **Tabellone Primo Quadrimestre CON FIRME** (come allegato al verbale)

Opzioni di stampa...

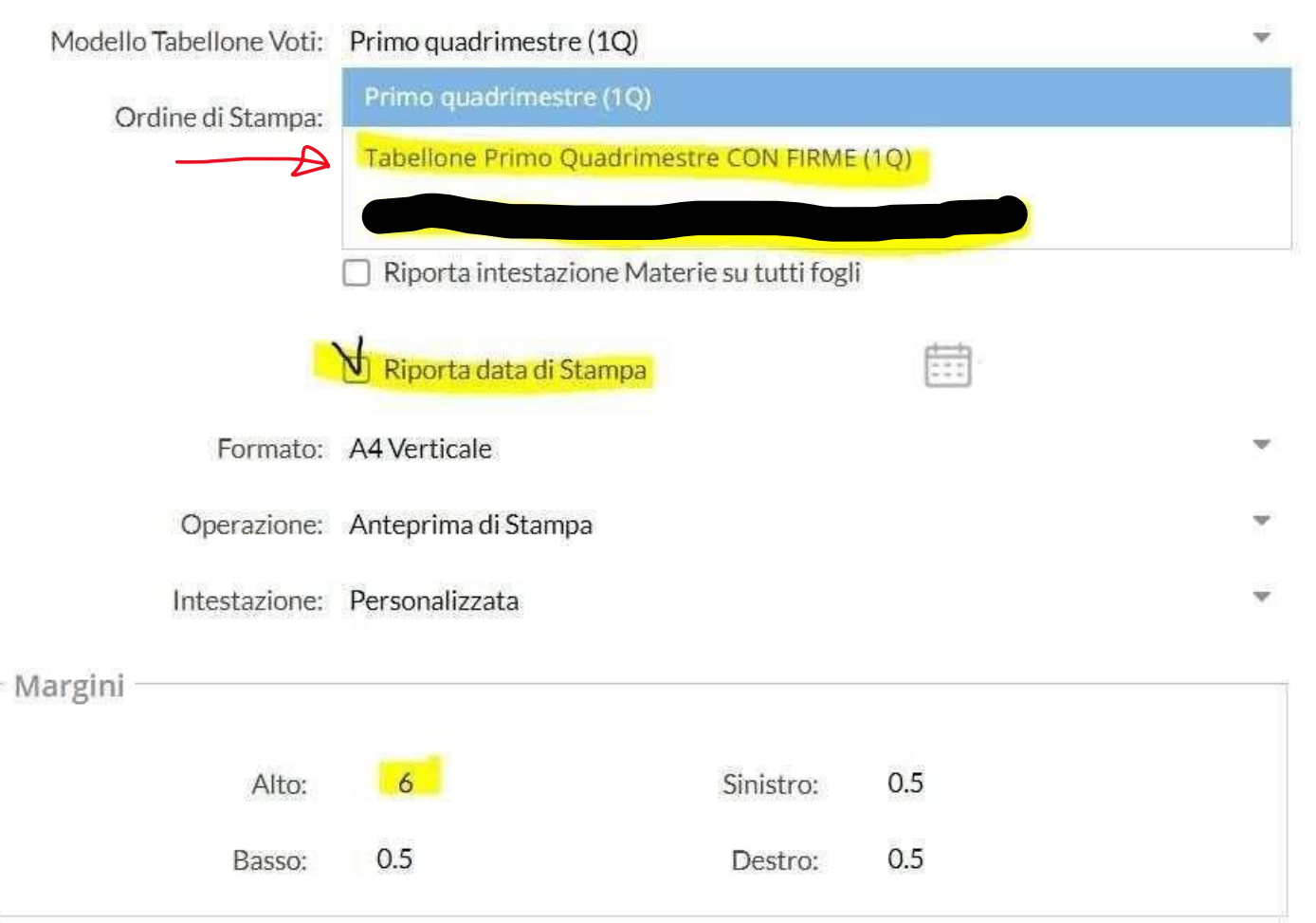

Il Tabellone voti con firme, appena prodotto e scaricato in PDF in **doppia copia** deve essere firmato da tutti componenti del CDC.

## **3) DEBITO FORMATIVO ALLE FAMIGLIE**

PERGLI ALUNNI CON DEBITO OCCORRE GENERARE (NON STAMPARE) LE LETTERE AI GENITORI: Le lettere vengono generate automaticamente dalla funzione "Comunicazione debito formativo" disponibile nel menu Azioni. Per ogni alunno con debito il sistema Argo genererà doppia copia della comunicazione per entrambi i genitori.

Il modello da utilizzare è quello riportato in figura.

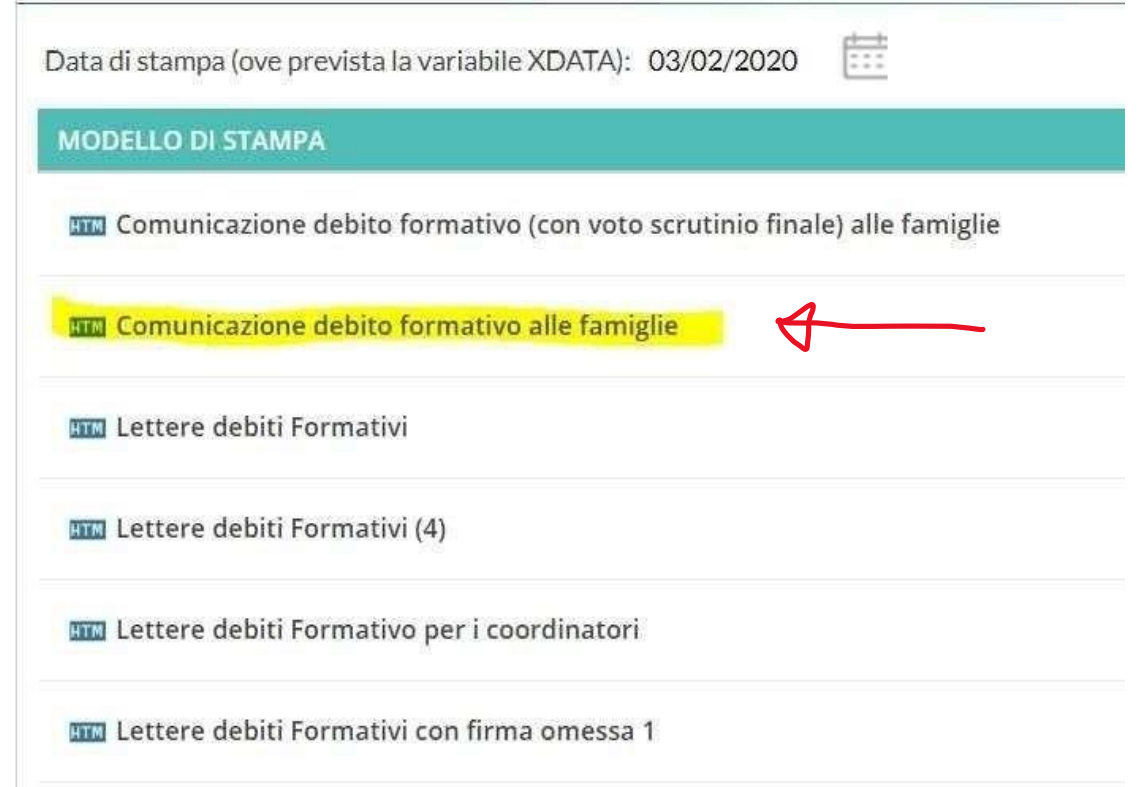

ATTENZIONE: LA GENERAZIONE DELLE LETTERE DA INVIARE ALLA FAMIGLIA, ATTRAVERSO IL SISTEMA ARGO, DEVE ESSERE ESEGUITO IL GIORNO DI PUBBLICAZIONE DELLE PAGELLE.

La procedura di invio delle lettere si effettua dal menu Azioni "Comunicazione debito Formativo".

Seguirà una guida apposita.